# **Buchungen und Korrekturen**

Die **Buchungs- und Fehlzeit-Korrekturen** dienen der Erfassung von **Zeitbuchungen oder Fehlzeiten in Stunden**, sowie der **Korrektur** bereits vorhandener Buchungen. Zusätzlich können hier auch **Berechtigungen** hinterlegt werden, welche für einzelne Tage (falls entsprechend konfiguriert) bei Bedarf angehakt oder weggenommen werden können.

Die **Konfiguration** für Buchungs- und Fehlzeit-Korrekturen wird von der Aktion "**ta\_correctionClient**" abgeleitet.

### **Parametrierungsbeispiele**

#### **Korrektur des letzten Monats erlauben bis zu ...**

Auswahl des Zeitraumes, bis zu welchem eine Korrektur erlaubt wird: 1. - 25. des laufenden Monats

#### Tagesprogramme

- Die Tagesprogramme können in der Ausgabemaske angezeigt und bei Bedarf auch verändert werden:
	- Anzeigen, änderbar
	- Anzeigen nicht änderbar
	- Nicht Anzeigen
- **Verfügbar**

Anzeige aller verfügbaren Tagesprogramme

• **Benutzbar**

Auswahl der benutzbaren Tagesprogramme; die Auswahl erfolgt über die Pfeiltasten (> Einzelauswahl, >> Alle Tagesprogramme)

### Fehlgründe

Hier erfolgt die Konfiguration der Fehlgründe, welche über den Buchungsclient verfügbar sein sollen (> Einzelauswahl, >> Alle verfügbaren Fehlgründe)

### Gesperrte Fehlgründe

Hier erfolgt die Konfiguration der Fehlgründe, welche vom Benutzer nicht geändert, gelöscht oder neu angelegt werden können (> Einzelauswahl, >> Alle verfügbaren Fehlgründe).

#### Berechtigungen

Über den Buchungs-Client können ebenfalls Berechtigungen gesetzt werden. Mit der "Hinzufügen" Schaltfläche werden Berechtigungen konfiguriert.

- **Kurzbezeichnung** der Berechtigung
- **Langbezeichnung**
- **Feldname** Eingabe des Feldnamens gem. IF6020
- **Änderung erlaubt**

Ist der Parameter auf JA gesetzt, können die Berechtigungen für einzelne Tage bei Bedarf auch weggenommen werden. Ist der Parameter auf NEIN, so wird die Berechtigung automatisch immer vergeben sein.

#### Konten für Monats-Ansicht / Monatszusammenfassung / Tages-Ansicht

Im Buchungs-Client können diverse Zeitkonten als Info oder zur Unterstützung angezeigt werden.

• **Bezeichnungstext**

Bezeichnung für das ausgewählte Konto

- **Feldname** Auswahl des Kontos aus der Dropdown-Liste mit allen verfügbaren Konten aus der Zeitwirtschaft ( IF6020)
- **Änderung erlaubt** Auswahlmöglichkeit ob der Benutzer Veränderungen durchführen darf oder nicht
- **Ausgabeformat**

## Buchungsimport per CSV-Upload

Es kann im Korrekturclient in der Monatsansicht einen Button "Import von Buchungen" geben, welcher einen Dialog öffnet, in welchem man eine CSV-Datei wählen kann. Alternativ kann man per Drag&Drop das File vom Desktop direkt auf den "Import von Buchungen" Button ziehen, sodass man sich das Auswählen per Dialog erspart.

Ist das Monat bereits vom Benutz zur Genehmigung weitergeleitet, wird dieser "Import von Buchungen" Button nicht angezeigt.

Der Parameter mit dem man die CSV-Import-Möglichkeit ein bzw. ausschalten

kann: *allowCsvImportOfBookings*. Ist dieser Parameter auf *false* gesetzt, so wird der Button auch nicht angezeigt.

Das hochgeladene CSV-File soll dann eingelesen und analysiert werden. Das CSV-File muss zwingend folgende Struktur haben:

- Datum (im Format dd.MM.yyyy)
- UhrzeitVon (im Format HH:mm)
- UhrzeitBis (im Format HH:mm)
- Fehlgrund-Nummer

Nach dem Hochladen prüft das System auf Fehler und bricht gegebenenfalls mit einer Fehlermeldung ab. Andernfalls werden die Daten in den Webdesk übernommen.

#### Eingabe von ganz- oder halbtägigen Fehlzeiten unterbinden

Unter den Konfigurationsdetails besteht die Möglichkeit die "*Eingabe von ganz- oder halbtägigen Fehlzeiten unterbinden*" und zusätzlich die Option "*Ausblenden der Fehlgrund-Halbtags-Spalte*" mit der Wahlmöglichkeit Ja/ Nein zu versehen.

- **Eingabe von ganz- oder halbtägigen Fehlzeiten unterbinden** Ist dieser Parameter auf 'Ja' gestellt, ist es dem Benutzer nicht möglich im Nachhinein ganz- oder halbtägige Fehlzeiten ohne konkreten Beginn- und Endzeiten einzutragen.
- **Ausblenden der Fehlgrund-Halbtags-Spalte** Ist dieser Parameter auf 'Ja' gestellt, wird die Halbtags-Markierung ausgeblendet.

Jedes Mal wenn mit Hilfe des Korrektur Clients eine Zeitbuchung verändert wird, speichert das System einen **Kommentar**. Das wird mit

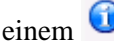

einem weilder der andere andere andere andere andere andere andere andere andere andere andere andere andere andere andere andere andere andere andere andere andere andere andere andere andere andere andere andere andere a der Anzahl der Kommentare in der Übersicht angezeigt. Beim Klicken auf dieses Icon öffnet sich das Info-Fenster mit den Kommentaren zu dieser Buchung.

In einigen Fällen ist es möglich den Monatsbericht von einem **Vorgesetzten genehmigen** zu lassen. Wie dabei mit dem Antrag verfahren werden soll wird in der Prozessdefinition geregelt. Ein mögliches Szenario dafür wäre:

Wird das Monat abgelehnt speichert das System einen Kommentar, der Benutzer kann die Korrektur wiederholen und eine neue Genehmigung beantragen. Wird der Monat genehmigt, ist eine nachträgliche Veränderung der Daten nicht mehr möglich.

# **Felder**

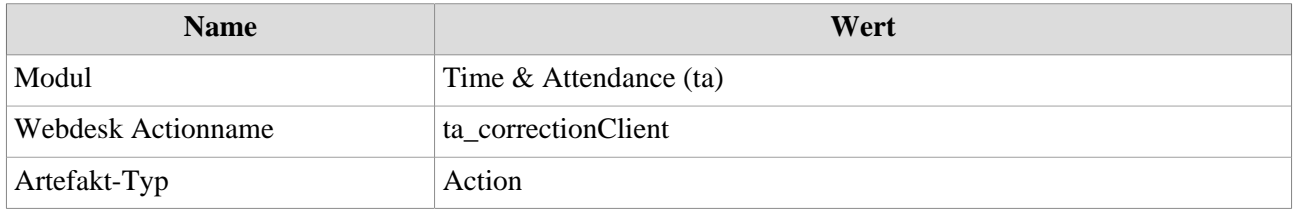